#### **Universidad Politécnica de Madrid**

### **Documentos accesibles para todos Word y PowerPoint**

#### **1. Estructura**

- Crea una estructura interna comprensible.
- Escoge un título que represente el contenido.
- Word: utiliza estilos de título.
- PowerPoint: utiliza el patrón de diapositivas y comprueba el orden de lectura.

# **2. Redacción**

- Utiliza un lenguaje lo más claro posible.
- Indica el idioma del documento.

### **3. Contraste de colores**

- Utiliza colores con buen contraste para texto e imágenes con texto.
- Compruébalo con [colour contrast analyser.](https://developer.paciellogroup.com/resources/contrastanalyser/)
- Evita utilizar texturas y degradados en el fondo.

### **4. Utiliza texto alternativo**

- Para imágenes y gráficos.
- Al incluir gráficos, no olvides explicarlos dentro del documento.

# **5. Crea tablas bien formadas**

- Identifica la fila de encabezados.
- Evita combinar celdas y utilizar agrupaciones.

# **6. Usa siempre últimas versiones**

- Del formato de documentos y de la herramienta que permite editar.
- Usa versiones docx. y ppsx.
- Utiliza el editor de 365 de Microsoft y comprueba la accesibilidad.
- [Para saber más, accede a Guía de documentos](http://serviciosgate.upm.es/gate/sites/default/files/2020-07/guiaDocumentosAccesibles.pdf) accesibles.

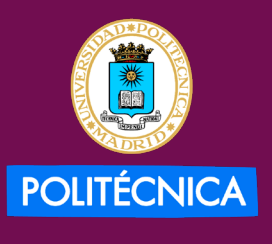

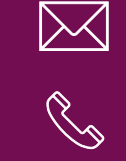

**edutic.gate@upm.es**

**910670022**

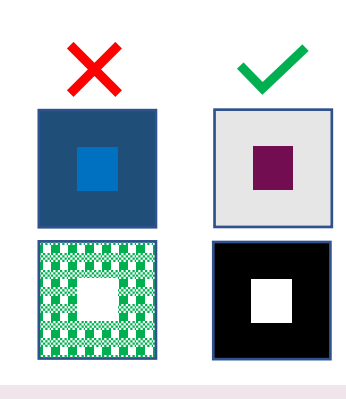

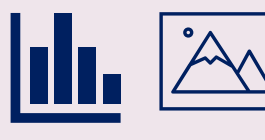

**Utiliza frases que describan las imágenes.** 

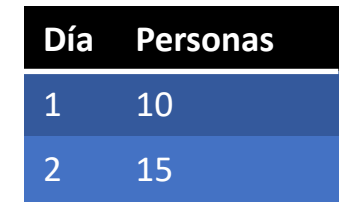

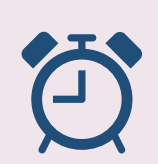

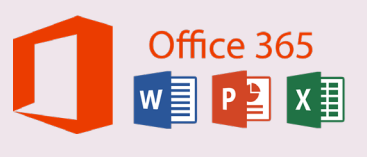

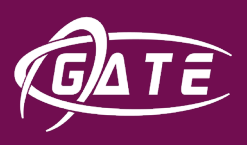